# **Práctica 3: Evaluación de los mecanismos de QoS en un router doméstico**

### *1- Objetivos*

En esta práctica pondremos a prueba los mecanismos de QoS que ofrecen los routers Linksys WRT54G disponibles en los armarios de prácticas.

Se busca evaluar la flexibilidad del equipo en cuestión de QoS para interfaces cableados así como los posibles problemas o limitaciones del mismo.

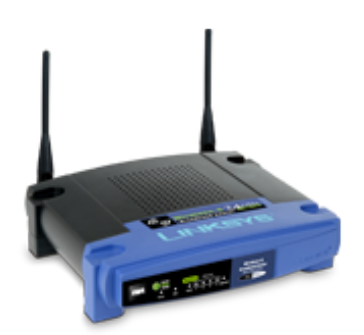

Figura 1- WRT54G (http://www.linksys.com)

## *2- Trabajo previo*

Repase el manual de configuración del equipo. Si resulta escaso en lo que respecta a la configuración de las capacidades de QoS busque recursos online que describan dichas capacidades.

Recuerde las opciones de iperf para la generación y medida de tráfico de prueba.

### *3- Escenarios de evaluación*

El equipo ofrece QoS en el interfaz WAN. Es decir, está pensado para un escenario donde el recurso por el que se entrará en competencia es el sentido de salida del interfaz WAN. Por ejemplo podría ser apropiado para típicas configuraciones SOHO (Small Office Home Office) donde la LAN accede a Internet a través del puerto WAN de este equipo por una red de acceso de capacidad reducida.

Los objetivos de la práctica van a ser:

- Evaluar la limitación de capacidad de salida en el puerto WAN (*upstream bandwidth*)
- Evaluar la priorización de tráfico en función del puerto de entrada LAN
- Evaluar la priorización de tráfico en función de la dirección origen MAC
- Evaluar la priorización de tráfico en función de la aplicación

La topología básica que vamos a emplear en las pruebas se basará en dos ordenadores conectados a puertos LAN diferentes y un tercero conectado al puerto WAN.

Los puertos del conmutador son 10/100Base-T. Será más sencilla su evaluación a 10Mbps, aunque su comportamiento podría ser diferente a 100Mbps. Debido a limitaciones de tiempo y de capacidad de los ordenadores de laboratorio se recomienda hacer la evaluación a 10Mbps. Para que el puerto WAN se configure a 10Mbps, si no lo permite su configuración web, existen varias alternativas. Una de ellas sería forzar a 10Mbps el PC conectado al puerto WAN (comando ethtool). En caso de no poderse hacer se puede interponer un switch Catalyst 2950 entre el PC y el puerto WAN del WRT54G forzando el puerto del switch a 10Mbps.

### **3.1- Upstream bandwidth**

La web del equipo indica que puede limitar la capacidad de salida (upstream) del puerto WAN. Pruebe a enviar un flujo desde un PC al PC del puerto WAN a diferentes velocidades, con diferentes configuraciones de limitación. A continuación prueba a enviar desde dos PCs en el puerto LAN para comprobar si esa limitación es efectivamente del tráfico agregado.

Finalmente, compruebe si el tráfico downstream del puerto WAN se ve afectado por esa configuración.

Punto de control (1/3): Muestre al profesor de prácticas el planificador en funcionamiento con el envío desde dos PCs locales y explique lo que ha aprendido sobre él

### **3.2- Prioridad por puerto**

La web del equipo permite configurar una prioridad "High" o "Low" para cada puerto LAN. Verifique experimentalmente si se está haciendo una planificación con prioridad estricta para el tráfico de los puertos marcados como High.

Diferentes experimentos que se sugieren son:

- Dos PCs, ambos en puertos con prioridad High y a continuación ambos en prioridad Low para comprobar cómo es el reparto antes de distinguir prioridades
- Dos PCs, uno en puerto de prioridad High y otro Low y comprobar si todo el tráfico del PC del puerto de alta prioridad sale, restando del de baja

Punto de control (1/3): Muestre al profesor de prácticas el planificador en funcionamiento con un PC LAN en prioridad alta y otro en prioridad baja y explique lo que ha aprendido sobre él

#### **3.3- Prioridad por dirección MAC**

La web del equipo permite configurar prioridad "High" o "Low" a diferentes dispositivos identificados por su dirección MAC.

Para comprobar su funcionamiento se sugiere:

- Dos PCs, cada uno en un puerto LAN diferente, la MAC de uno configurada para alta prioridad y la del otro para baja prioridad
- Dos PCs, ambos al mismo puerto LAN del router (interponga un switch), la MAC de uno configurada para alta prioridad y la del otro para baja prioridad

Entregable (1/3): Entregue un documento de un máximo de 2 páginas con la explicación de la configuración de red que ha hecho para este apartado así como de los resultados obtenidos